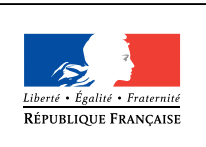

MINISTÈRE DE L'ÉDUCATION NATIONALE DE **L'ENSEIGNEMENT** SUPÉRIEUR ET DE **LA RECHERCHE** 

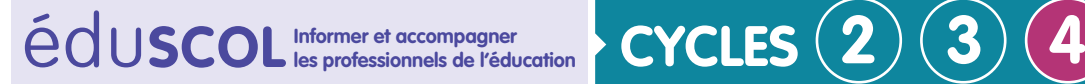

# **Sciences de la vie et de la Terre**

**Mettre en œuvre son enseignement**

**Thème 2 : le vivant et son évolution**

## **Rôle des microorganismes dans la digestion (suite)**

## Identification des microorganismes par des tests biochimiques

### **Introduction**

Cette fiche permet de montrer un exemple de démarche biotechnologique permettant de mettre en évidence les microorganismes impliqués dans la digestion chez le veau. L'élève sera amené à découvrir le principe de l'identification bactérienne par des tests biochimiques.

## **Connaissances et compétences associées**

**Relier les besoins des cellules animales et le rôle des systèmes de transport dans l'organisme.**

**Notion :** relier la présence de microorganismes dans le tube digestif à certaines caractéristiques de la digestion .

*Lien avec les activités suivantes :* rôle des microorganismes dans la digestion.

### **Scénario**

Les veaux nouveaux nés se nourrissent exclusivement de lait. Ce régime alimentaire est très différent de celui des adultes.

À ce stade le rumen est peu développé, au contraire de la caillette et la microflore est principalement constituée de lactobacilles. À partir du moment où les veaux commencent à se nourrir de végétaux la population bactérienne du rumen change en même temps qu'il se développe. Les bactéries symbiotiques proviennent essentiellement de la mère qui se lèche les pis.

On s'interroge sur les biotechnologies permettant l'identification de ces bactéries.

Retrouvez Éduscol sur

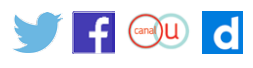

**Thème 2 : le vivant et son évolution**

#### **Mise en situation**

Présentation de la galerie API (Appareillage et Procédé d'Identification) : des cupules permettent, en y ajoutant des bactéries en suspension de visualiser la croissance bactérienne dans différentes conditions de culture.

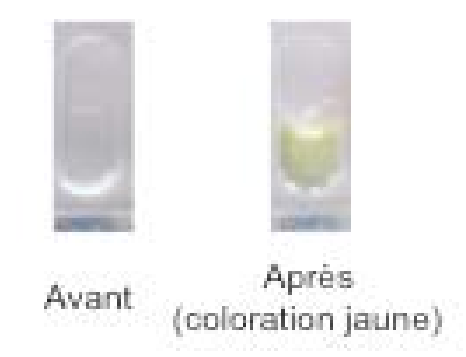

Un premier exemple déjà vu précédemment consiste à apporter un substrat d'enzyme permettant d'obtenir un produit coloré (cf. activité « [Rôle des microorganismes dans la](http://cache.media.eduscol.education.fr/file/Le_vivant_et_son_evolution/44/2/RA16_C4_SVT_T2_ress_act_veau_N.D_597442.pdf)  [digestion](http://cache.media.eduscol.education.fr/file/Le_vivant_et_son_evolution/44/2/RA16_C4_SVT_T2_ress_act_veau_N.D_597442.pdf) »).

Un deuxième exemple montre un changement de couleur du au changement de pH car la bactérie en croissance va modifier le pH du milieu.

En fonction des changements de couleur dans les cupules on peut identifier la bactérie à l'aide d'une base de données.

Ces galeries API peuvent être facilement commandées chez les fournisseurs habituels des laboratoires de SVT, elles sont assez onéreuses aussi on se propose ici de fabriquer une galerie « maison » avec un indicateur abordable. Le protocole est similaire à celui qui serait utilisé avec des galeries API du commerce. On utilise le matériel biologique qui lui n'est pas substitué.

Il est proposé dans l'activité ci-dessous d'extraire un indicateur de pH à partir du chou rouge. Cet indicateur coloré sera mis en présence des bactéries et de leur milieu de culture afin d'observer comme dans la situation précédente un changement de pH provoqué par la bactérie.

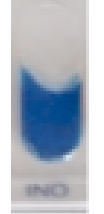

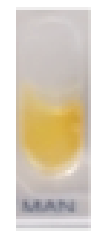

Pas de changement de pH (coloration bleue)

Changement de pH (coloration jaune)

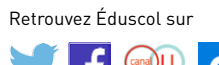

**Thème 2 : le vivant et son évolution**

#### **Mise en œuvre**

L'extraction d'un indicateur coloré de pH permet de reproduire le principe des galeries API. L'extraction des anthocyanes du chou rouge est réalisée. Cette méthode simple est déjà décrite sur de nombreux sites : chou rouge coupé en morceaux et porté ébullition pendant 10 minutes.

Pour mémoire on rappelle ici la gamme de couleur des anthocyanes en fonction du pH.

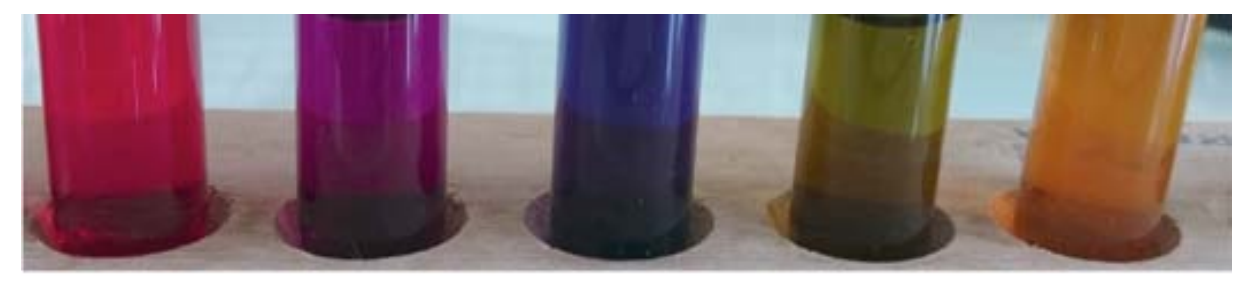

Ajout d'acide

Ajout de base

#### **Transposition pour les élèves**

Pour rendre accessible aux élèves de collège cette expérimentation il faut identifier les informations dont ils ont besoin.

*Il est indispensable de fournir aux élèves une base de données donnant la couleur des anthocyanes selon le type de bactéries cultivées.*

A partir de ces informations les élèves peuvent proposer un protocole pour identifier le type de bactérie.

Pour cela il est possible de se référer à la fiche permettant de construire un protocole biotechnologique et en particulier [la place des témoins.](http://cache.media.eduscol.education.fr/file/Le_vivant_et_son_evolution/44/6/RA16_C4_SVT_T2_tem_fin_N.D_597446.pdf)

Retrouvez Éduscol sur

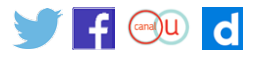

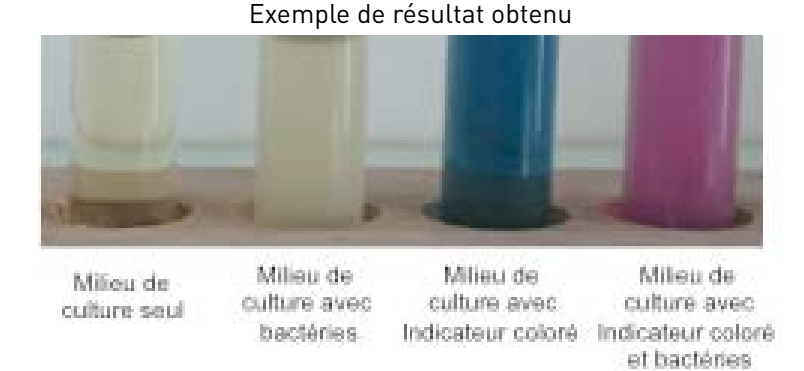

Les élèves vont constater un changement de couleur de l'indicateur en présence du milieu de culture contenant les bactéries. Ils vont rechercher dans la base de données l'espèce correspondante à la teinte obtenue.

Evidemment cette situation simplifie grandement la réalité. Il est alors intéressant de fournir aux élèves le résultat d'un test réel de galerie API et de les amener à utiliser une base de données réelle.

Il est possible de trouver des exemples de bases de données en ligne.

#### **Autres informations à destination du professeur**

#### **Matériel nécessaire**

· Bactérie Escherichia coli (souche non pathogène) commercialisée chez les principaux fournisseurs des laboratoires SVT du collège.

- • Milieu de culture
- • Anthocyanes précédemment extraits du chou rouge
- • Eau stérile
- • Tubes à essais stériles

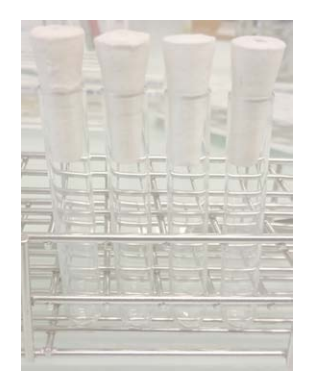

Retrouvez Éduscol sur

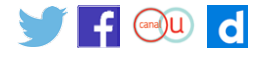

#### **Protocole**

Note : il est possible ici de sensibiliser l'élève (en fonction du matériel disponible) aux manipulations en microbiologie. Dans ce cas les manipulations se feront stérilement par utilisation d'un bec électrique.

Par ailleurs toutes les conditions de sécurité dans le cadre de manipulations en microbiologie doivent être respectées. Pour cela se référer à la ressource « [La sécurité au laboratoire de](http://cache.media.eduscol.education.fr/file/Le_vivant_et_son_evolution/44/4/RA16_C4_SVT_T2_secu_labo_N.D_597444.pdf)  [microbiologie](http://cache.media.eduscol.education.fr/file/Le_vivant_et_son_evolution/44/4/RA16_C4_SVT_T2_secu_labo_N.D_597444.pdf) ».

Le test se réalise dans un tube stérile :

- • mettre 2 ml de milieu de culture ;
- • ajouter environ 0,5 ml d'anthocyanes précédemment extraits (cette quantité peut dépendre de la qualité de l'extraction) ;
- · mettre environ 0,1mLde la suspension bactérienne (une suspension dense (opaque) en eau stérile) ;
- placer les tubes à 37 °C ;
- • le changement de pH apparaitra au bout de 24h. Si cela n'est pas le cas, laisser à 37 °C.

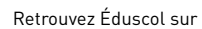

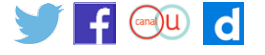